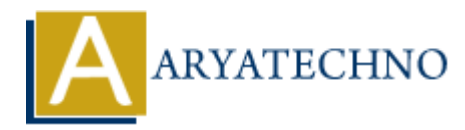

# **Validating and processing uploaded files in CodeIgniter**

**Topics :** Codeigniter **Written on** March 01, 2024

In CodeIgniter, you can validate and process uploaded files using CodeIgniter's form validation library and file upload library.

### **1. Set Up File Upload Preferences:**

Configure file upload preferences in application/config/config.php as mentioned in the previous response.

#### **2. Create a Form:**

Create a form in your view file (upload form.php) to allow users to select and upload files:

```
 <!-- upload_form.php -->
<?php echo form_open_multipart('upload/do_upload'); ?>
        <input type="file" name="userfile" size="20" />
       \text{Br} /\text{ch}r /\text{ch} <input type="submit" value="Upload" />
<?php echo form close(); ?>
           Codeigniter<br>
on March 01, 2024<br>
gniter, you can validate and process uploaded files using CodeIgniter's form validat<br>
and file upload library.<br>
APY File Upload Preferences:<br>
response.<br>
ARY ARY ARY ARY ARY AND ACTION ACT
```
#### **3. Create Controller Method to Handle Upload:**

Create a controller (Upload.php) and define a method to handle file uploads. In this method, perform file validation using CodeIgniter's form validation library and process the uploaded file using CodeIgniter's file upload library:

```
// Upload.php controller
class Upload extends CI_Controller {
     public function __construct() {
        parent:: construct();
         $this->load->helper(array('form', 'url'));
         $this->load->library('form_validation');
     }
     public function index() {
```

```
 $this->load->view('upload_form');
 }
 public function do_upload() {
      $config['upload_path'] = './uploads/';
      $config['allowed_types'] = 'gif|jpg|png';
     $config['max size'] = 100;$config['max width'] = 1024;$config['max height'] = 768; $this->load->library('upload', $config);
      if (!$this->upload->do_upload('userfile')) {
           $error = array('error' => $this->upload->display_errors());
           $this->load->view('upload_form', $error);
      } else {
           $data = array('upload_data' => $this->upload->data());
           $this->load->view('upload_success', $data);
      }
 }
   $this->load->library('upload', $config);<br>
if (!$this->upload->do_upload('userfile')) {<br>
$error = array('error' => $this->upload->display_errors())<br>
$this->load->view('upload_form', $error);<br>
ARTABECHT ARTABEC (1990)<br>
$ex
```
# **4. Add File Validation Rules:**

}

Add file validation rules in the do upload method using CodeIgniter's form validation library. You can add rules to check the file type, size, dimensions, etc.

```
$this->form_validation->set_rules('userfile', 'File', 'required');
if ($this->form_validation->run() == false) {
     $this->load->view('upload_form');
} else {
     // Process the uploaded file
}
```
## **5. Handle Upload Success:**

Create a view (upload\_success.php) to display success message or handle the uploaded file:

```
 <!-- upload_success.php -->
<h3>File uploaded successfully!</h3>
<ul>
     <?php foreach ($upload_data as $item => $value): ?>
         <li><?php echo $item; ?>: <?php echo $value; ?></li>
     <?php endforeach; ?>
\langleul>
<p><?php echo anchor('upload', 'Upload Another File!'); ?></p>
```
# **6. Test Your File Upload:**

Access the upload form through the browser and test file uploads.

© Copyright **Aryatechno**. All Rights Reserved. Written tutorials and materials by [Aryatechno](https://www.aryatechno.com/)

**ARYAN**